به نام خدا

**جمهوري اسالمي ايران**

وزارت بهداشت، درمان و آموزش پزشكي

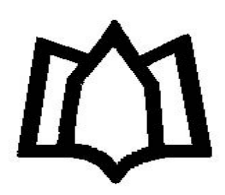

دانشگاه علوم پزشكي و خدمات بهداشتي درماني همدان

# **راهنماي آموزشي پايگاه اطالعاتي**

# *Web of Science*

**تهیه کننده:**

**آناهیتا گیتي**

*anahitagitty@gmail.com*

**دکتري کتابداري و اطالع رساني**

**تیرماه9911**

 $\lambda$ 

#### شماره صفحه

# فهرست مطالب

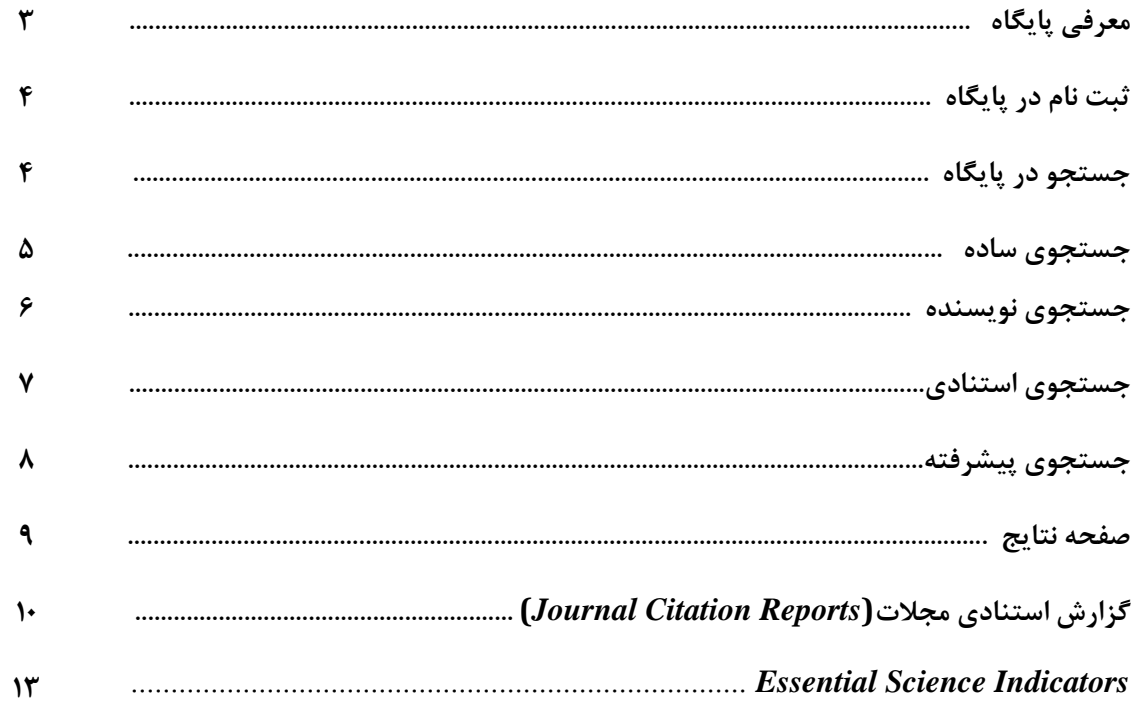

#### *Institute for Scientific Information (ISI)*

یا انستیتوی اطالعات علمي توسط یوجین گارفیلد در سال 0691 با هدف گردآوری مقاالت علمي منتشر شده در مجله های بین المللي و کمک به بازیابي اطالعات چاپ شده با استفاده از روش استنادی راه اندازی شد. در سال ۲۰۱۶ بخش علمی شرکت تامسون رویترز به کلاریویت آنالیتیکس <mark>(Clarivate Analytics)</mark> فروخته شد و در حال حاضر با این نام شناخته مي شود امروزه این شرکت بزرگترین ناشر بانک های جامع اطالعاتي است که محصوالت خود را در قالب بانک *knowledge of web) WOK (*ارائه مي نماید *. WOK* مجالتي را در حوزه علوم، علوم اجتماعي، علوم انساني و هنر پوشش مي دهد*.* **اين پايگاه داراي سه قسمت** 

*Essentional Science Indicators , Journal Citation Reports ,Search* **اين پايگاه به سه بخش تقسیم مي شود***:*

 *knowledge of web) WOK (*پورتال *ISI* که پایگاه های آن استنادی مي باشد*.*

 *Science of web) WOS (*مجالت را مورد بررسي قرار مي دهد*.*

*Reports Citation Journal) JCR (*در این مرحله به مجالت *Factor Impact* اختصاص داده مي شود. هر مجله ای که *IF* بگیرد در *JCR* نمایه شده است *.*

پایگاه *Science of Web*به صورت هفتگي روزآمد مي شود. یكي از ویژه گیهای این پایگاه اصلي پوشش موضوعي کامل آنست که ابزاری مناسب جهت جستجوی اطالعات در تمامي رشته ها ست*.* از دیگر ویژه گیهای آن امكان دیدن اطالعات مراجع هر مقاله است که با محقق پس از جستجوی یک موضوع *Related* و *Cited* به یک زنجیره از مقاالت مرتبط دسترسي پیدا مي کند که در هیچ بانک اطالعاتي دیگر این امكان وجود ندارد. **اين پايگاه شامل :**

نمایه استنادی علوم که در *(SCI(Index Citation Science* زمینه های علوم، پزشكي، کشاورزی، فني و مهندسي است.

در زمینه علوم *Index Citation Sciences Social* اجتماعي است.

در زمینه هنر و *Index Citation humanities & Arts* علوم انساني است.

 *Science of Web* یكي از مهم ترین پایگاه هایي است که در محیط *knowledge of web* قرار دارد و اطالعات کتابشناختي همراه با چكیده و اطالعات مقاالت را ارائه مي دهد*.*

 *WOS* منبعي مهم برای جستجوی پیشینه پژوهش های علمي بوده که ابزاری تحلیلي مي باشد. سهولت استفاده، یكپارچه بودن اطالعات ارائه شده، مراجع مورد استناد مقاالت، پوشش گسترده موضوعات به خصوص موضوعات بین رشته ای، اعتبار باالی اطالعات و امكانات جستجوی پیشرفته از جمله امتیازات این پایگاه مي باشد. این پایگاه به صورت هفتگي روزآمد مي شود *.*

# **ثبت نام در پايگاه***:*

سمت راست باالی صفحه گزینه *Register* را انتخاب و اطالعات مورد نیاز را تكمیل نمایید.

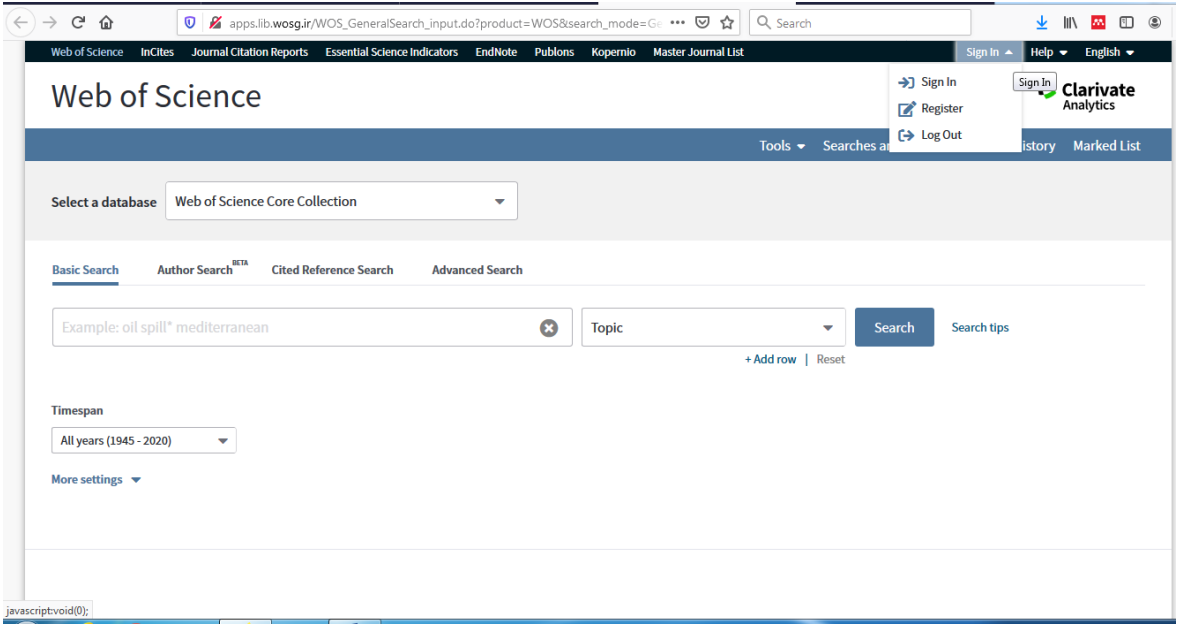

**جستجو در پايگاه شامل***:*

- جستجوی ساده
- جستجوی نویسنده
- جستجوی ارجاعات
- جستجوی پیشرفته

#### **جستجوي ساده** *(Search Basic(*

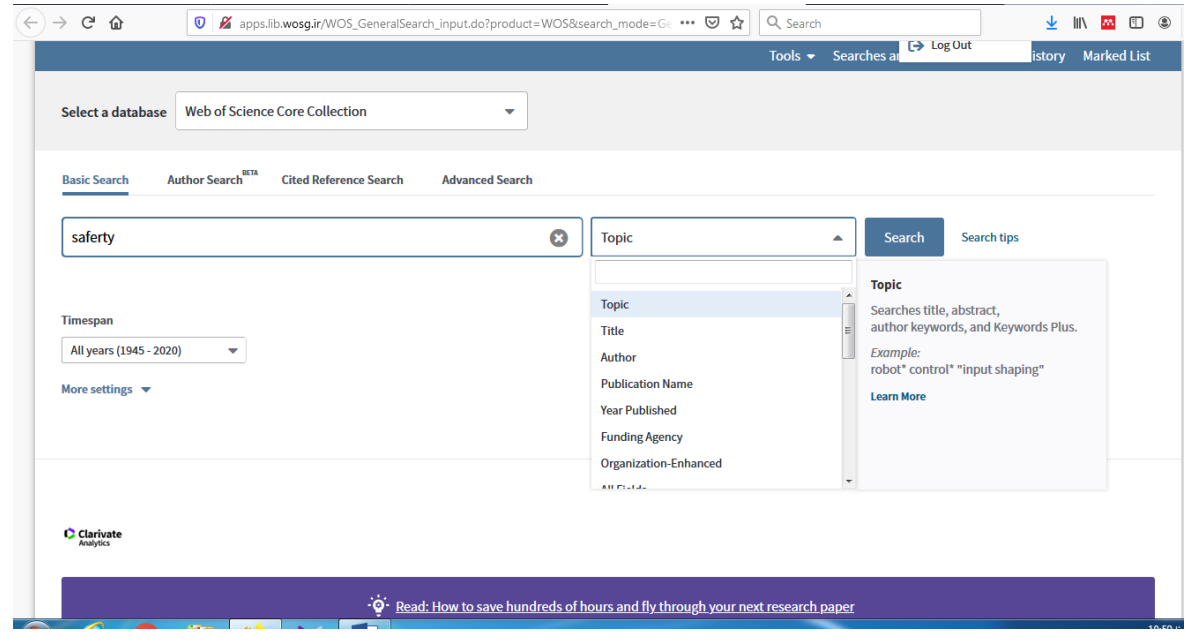

- در فیلد جستجوی *Search*، کلیدواژه خود را وارد کنید.
- از منوی آبشاری روبروی آن فیلد دلخواه از قبیل عنوان مقاله، چكیده، نویسنده و ... را انتخاب و جستجوی خود را به آن فیلد محدود کنید.
	- گزینه *rows Add* جعبههای جستجو را افزایش ميدهد.
	- برای جستجوی یک عبارت خاص، آن را داخل " " قرار دهید.
- برای وارد کردن کلماتي که حروف زیر نویس دار یا باال نویس دارند، همه را در یک سطر تایپ کنید. مثال تایپ کنید *2CO*
	- استفاده از عملگرهای منطقي*(NOT ,OR ,AND(*
	- همچنین استفاده از کاراکتر های جانشین*\** ، ؟، \$ وجود دارد*.*

# **توضیحات موجود در منوي آبشاري جهت تعین فیلدهاي جستجو:**

 *Topic* جستجو بر اساس موضوع در عنوان، چكیده و کلیدواژه های مقاله  *Title* جستجو در عنوان مدرک  *Author* جستجو بر اساس نام نویسنده

 *Identifiers Author* شناسایي نویسنده  *Author Group* جستجو در گروه تحقیقاتي خاص  *Editor* ویرایشگر  *Name Publication* جستجو در مجله یا منبع خاص انتشاراتي  *DIO* کد شناسایي  *Published Year* سال انتشار  *Address*آدرس  *Enhanced -Organization*نام پذیرش شده دانشگاه یا موسسه  *Conference* جستجو در کنفرانس خاص  *:Language* زبان مورد نظر  *Type Document* جستجو بر اساس نوع مدرک )کتاب، مقاله، کنفرانس و*(... Agency Funding* آژانس تامین کننده مالي  *number Grant* شماره کمک هزینه *Accession Number ID PubMed*کد شناسایي مدرک در پایگاه پابمد **جستجوي نويسنده )***search Author***)**

این امكان را مي دهد که شما به طور سریع به مقاله یک نویسنده در این مجموعه دست یابید *.* در مرحله اول نام نویسنده مورد نظر را در فیلد جستجو وارد نموده و با گزینه *next* سایر اطالعات نویسنده را تكمیل نمایید.

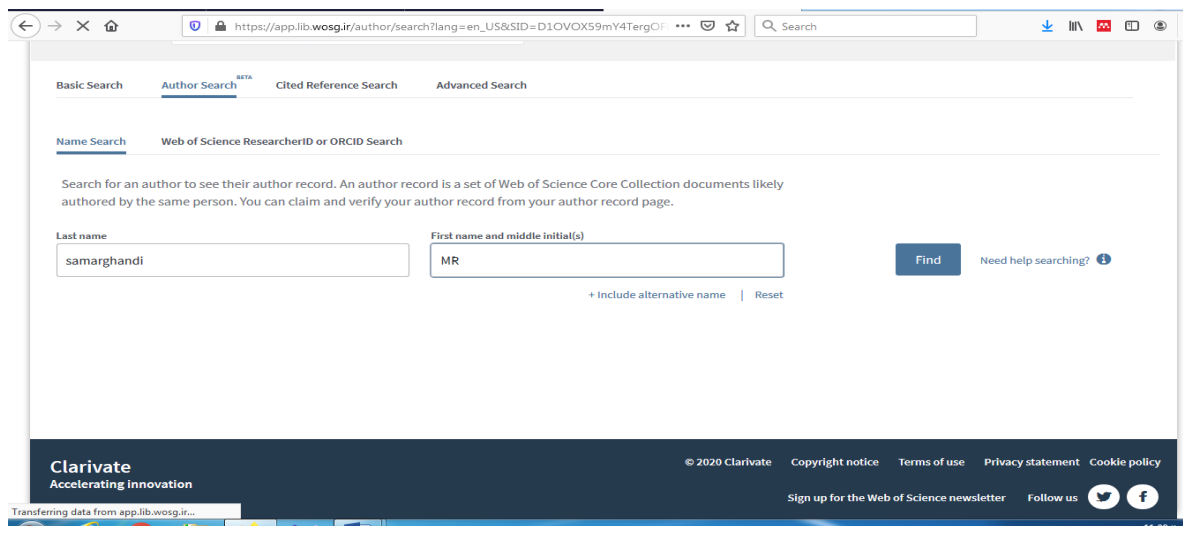

بعد از این مرحله با گزینه *find* به صفحه اصلي اطالعات نویسنده مي رسیم.

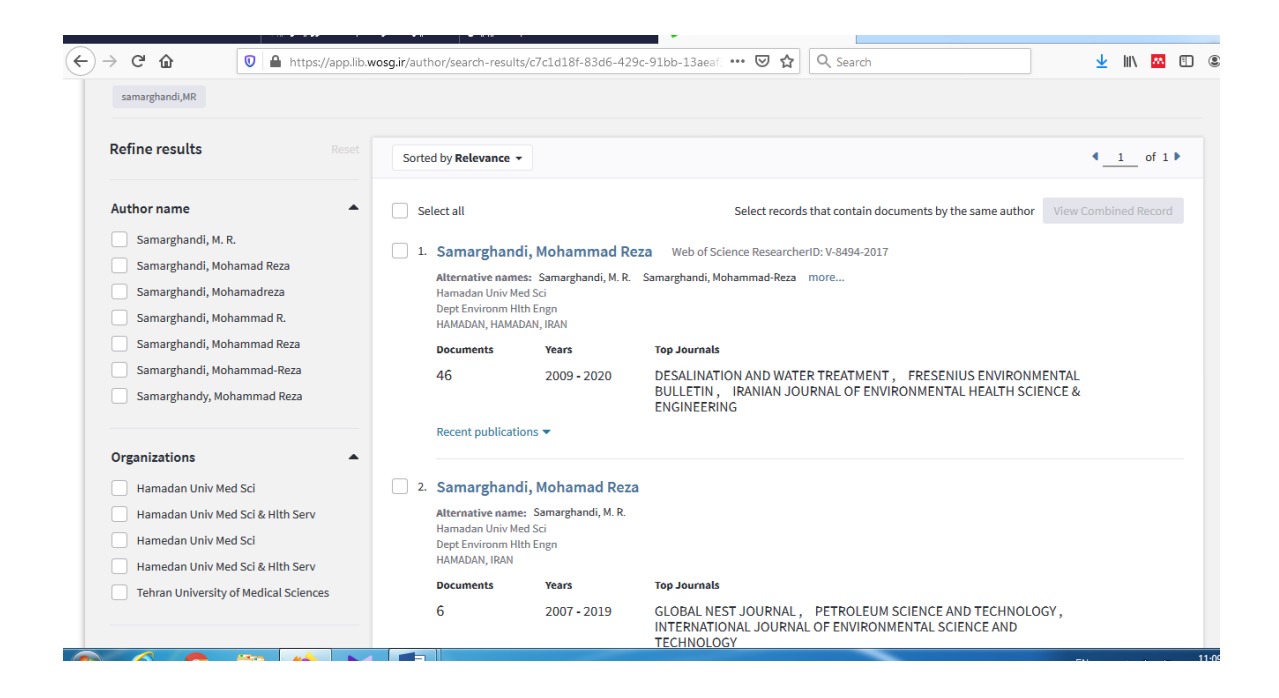

### **)***cited refrence search***(استنادي جستجوي**

در این صفحه، جستجو بر اساس نام پدیدآورندگاني که به آنها استناد شده*(Author Cited (*، منبع استناد شده  *(Work Cited(*و سال انتشار *(Year Cited (*انجام مي گیرد. جستجو بر اساس سه فیلد وجود دارد*:* استناد نویسنده: در این قسمت، جستجو بر اساس نام پدیدآورندگان مورد استناد صورت مي گیرد *.*

استناد به مدرک: شامل مخفف یا نام کامل مجله، عنوان، شماره اختراع و یا مشخصه ای از یک مدرک استناد مربوط به سال یا سال های خاص: برای دقیق تر بودن جستجو مي توانید یک سال یا محدوده های زماني را وارد کنید *.*

پایین فیلد *Author Cited* گزینه *Index From Select* وجود دارد که مي توانید از لیست نمایه شده استفاده نمایید*.*

پایین فیلد*:Cited Work*

گزینه *Index From Select* وجود دارد که مي توانید از لیست نمایه شده استفاده نمایید*.*

گزینه *:list abbreviation View* لیست اختصارات مجالت را نشان مي دهد*.*

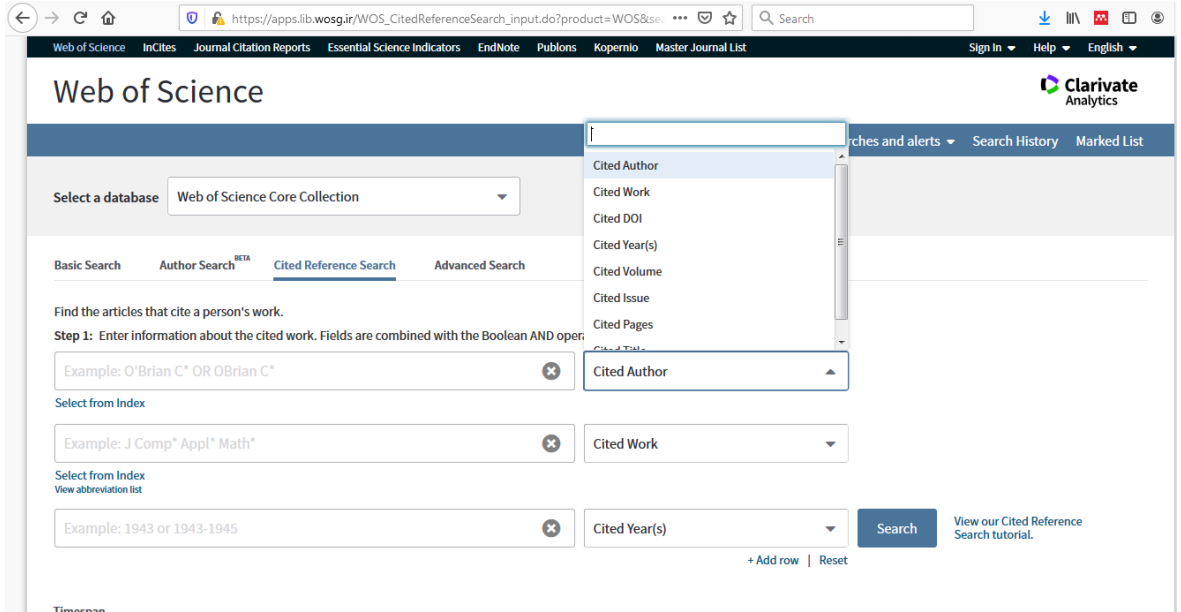

**جستجوي پیشرفته)***search advanced***)**

جستجوی پیشرفته برای ترکیب فیلد ها و جستجوی دقیق تر مي باشد. در این قسمت مي توانید با استفاده از پرانتز و به کار بردن عملگر های منطقي و کاراکتر ها جستجو را انجام دهید*.*

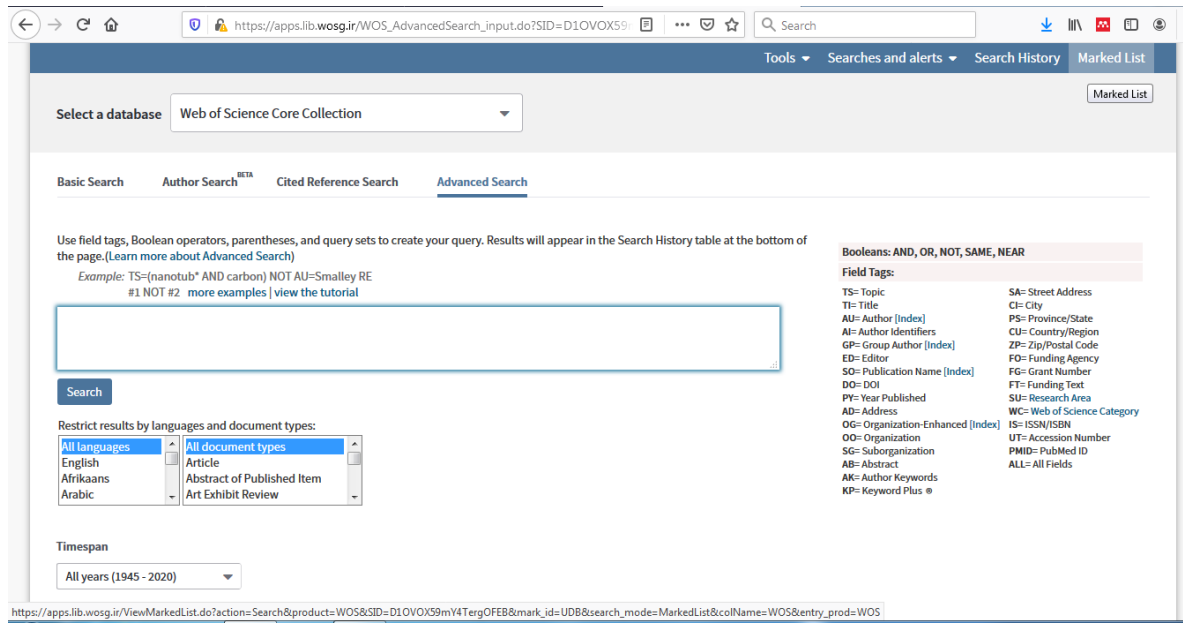

# **صفحه نتايج**

در این صفحه اطالعات مقاالت در سمت راست و در سمت چپ صفحه محدودیت هایي که کمک به گزیده نمودن

استراتژی جستجو دارند، قرار گرفته اند.

در زیر عنوان مقاله اطالعاتي چون نویسنده، عنوان مجله، دیدن چكیده و در صورت موجود بودن دریافت متن مقاله

وجود دارد.

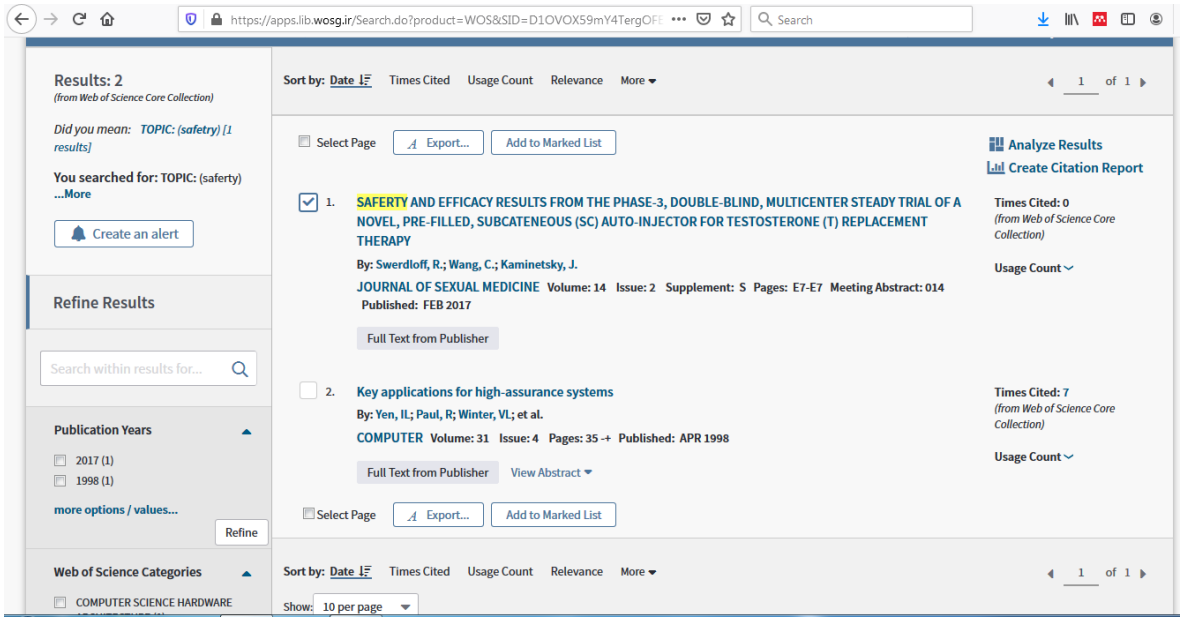

در قسمت *result refine* میتوانید نتیجه جستجو را به مواردی چون موضوع، سال، نویسنده و .... محدود کنید. در قسمت باالی صفحه نتایج با گزینه *by sort* میتوانید نتایج را براساس تعداد استناد، میزان استفاده، سال و ارتباط و .... مرتب کنید.

امكان چاپ، ارسال و ذخیره مقاالت مورد نظر وجود دارد. در مرحله اول رکورد های مورد نظر و در مرحله دوم اطالعات کتابشناختي مورد نیاز را انتخاب کنید. در مرحله سوم با انتخاب گزینه *print* رکورد های مورد نظر را بر روی چاپگر ارسال کنید *.*

گزینه *mail-E* به شما این اجازه را مي دهد تا رکورد های انتخابي خود را به آدرس پستي خود یا دیگران ارسال کنید *.*

در قسمت *Export* میتوانید از عنوان انتخاب شده برایرفرنس نویسي خروجي بگیرید. *list mark to Add* به پژوهشگر اجازه میدهد تا اطالعات را در محیط کاربری خود ذخیره و بعدا مطالعه کند.

 *Results Analyzed* برای تجزیه و تحلیل داده ها، بر اساس فیلدی که انتخاب مي کنید )نویسنده، کشور، نوع مدرک، ویراستار و ...( به شما گزارش مي دهد*.*

 *Report Citation Creat* نمودار آماری شامل گزینه های چاپ شده در هر سال و استناد های هر سال نتایج حاصله را مشاهده مي کنید*.*

 *Alert Create* یا ایجاد آلرت برای هر جستجوی امكان پذیر مي باشد.

*History Search* تاریخچه جستجوها را میدهد.

*Alerts and Searches* جستجو و تنظیم آلرت را دارد.

## **گزارش استنادي مجالت)***Reports Citation Journal***)**

مؤسسه اطالعات علمي تامسون)*[ISI](https://book-pub.ir/post/mkalh-isi-chist)*)توسط پایگاه اطالعاتي *science of Web* هر ساله خصوصیات [ژورنال ها و](https://book-pub.ir/post/anoaaa-mjlat-aalmi)  [نشریات در زمینه های علمي](https://book-pub.ir/post/anoaaa-mjlat-aalmi) و اجتماعي سراسر دنیا را مشروط به اینكه این مجالت در موسسه *ISI* ایندکس یا نمایه شده باشند بررسي و ارزیابي کرده، سپس رتبه مجالت را تحت عنوان گزارش استنادی مجالت اواخر هر سال به اطالع عموم میرساند.

#### *JCR* **چیست؟**

گزارش استنادی مجالت )*Reports Citation Journal* )یا به اختصار *[JCR](https://book-pub.ir/post/mkalh-jcr-chist)*، به صورت ساالنه، توسط موسسه اطالعات علمي تامسون )*ISI* )در دو نسخه علوم)*Sciences* )و علوم اجتماعي)*Sciences Social* )منتشر مي شود. گزارش استنادی مجالت نسخه علوم و گزارش استنادی مجالت نسخه علوم اجتماعي مي باشد. مقاالت موجود در ژورنالهای قرار گرفته در پایگاه داده اطالعاتي *JCR* اکثرا مقاالت پژوهشي و مروری مي باشند. سرمقاله ، نامه ها و خالصه همایش ها و کنفرانس ها معموال در ارزیابي مقاله محاسبه نمي شوند. گزارش استنادی مجالت بر اساس چند شاخص مورد بررسي قرار میگیرد: شاخصهای *IF ,index Immediately Life – Half Cited*, که در حال حاضر شاخص ضریب تاثیرگذاری )*IF* )از مهمترین و اصلیترین آنها برای اعتبار علمي مجالت علمي محسوب ميشود.

#### **دلیل استفاده از** *JCR*

معتبرترین مجالت علمي، مجالتي هستند که در *JCR* نمایه مي شوند. ورود مجالت به *JCR* بسیار سخت است. آنها باید قوانین و استانداردهای بسیاری را که از سوی موسسه *ISI* تعیین گردیده است، رعایت نمایند. مجالت پس از ورود به *JCR* نیز مورد ارزیابي قرار مي گیرند و در صورتي که قوانین و استانداردهای موسسه *ISI* توسط آنها رعایت نشده باشد، نام آنها از *JCR* حذف مي شود.

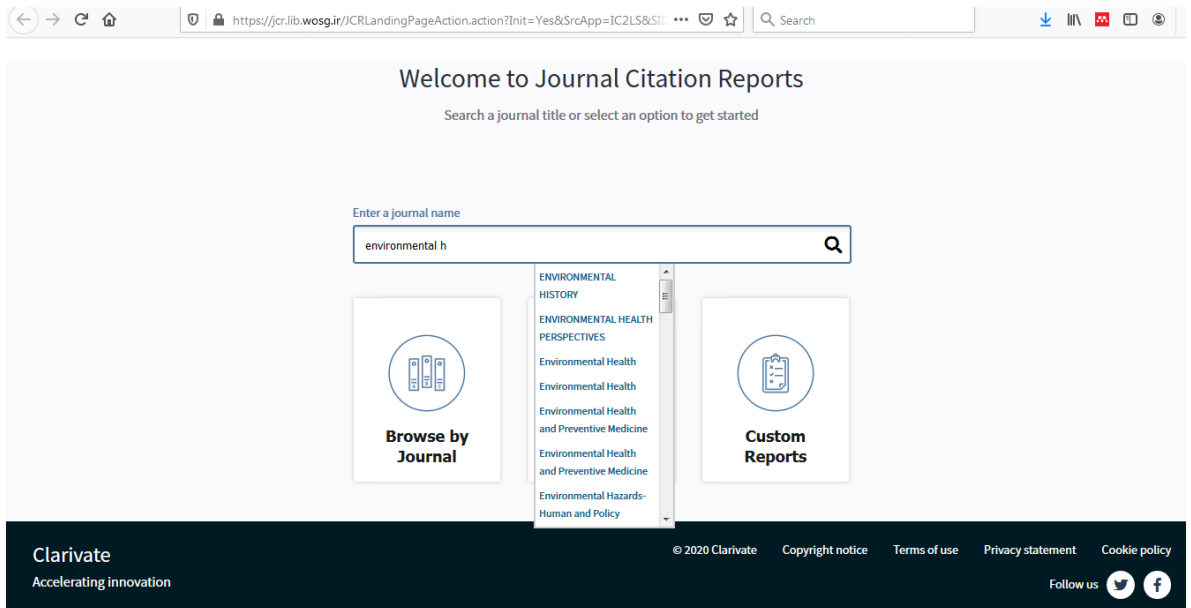

در این قسسمت مجالت از دو روش نام و دسته بندی موضوعي قابل جستجو هستند.

اطالعات در این صفحه به صورت زیر نمایش داده میشوند:

- .0 *Rank*: رتبه ژورنال بر طبق شرایطي که شما برای مرتب سازی انتخاب نموده اید مي باشد.
- .۶ *Title Journal Abbreviated* خالصه عنوان ژورنال مي باشد؛ برای رفتن به صفحه ژورنال بر روی آن کلیک نمایید.
	- .3 *ISSN*: شماره استاندارد بین المللي پیایندها
	- .4 *cites Total*: مجموع تعداد استنادها به ژورنال در یک سال*JCR*
		- .5 *factor Impact*: ضریب تاثیر ژورنال
- .9 *Index Immediacy* تعداد ارجاعات به مقاله های منتشر شده مجله در سال مورد ارزیابي تقسیم بر تعداد مقاله های منتشر شده در همان سال مجله مذکور ، این شاخص در حقیقت شیب رشد منحني ارجاعات را بیان مي کند*.*
	- .7 *Article*: مجموع تعداد مقاالت منتشر شده در یک ژورنال در یک سال *JCR*

در این قسسمت مجالت از دو روش نام و دسته بندی موضوعي قابل جستجو هستند. بعد از جستجوی مجله کلیه اطالعات علم سنجي آنرا مي توانید در سالهای مختلف مشاهده نمایید.

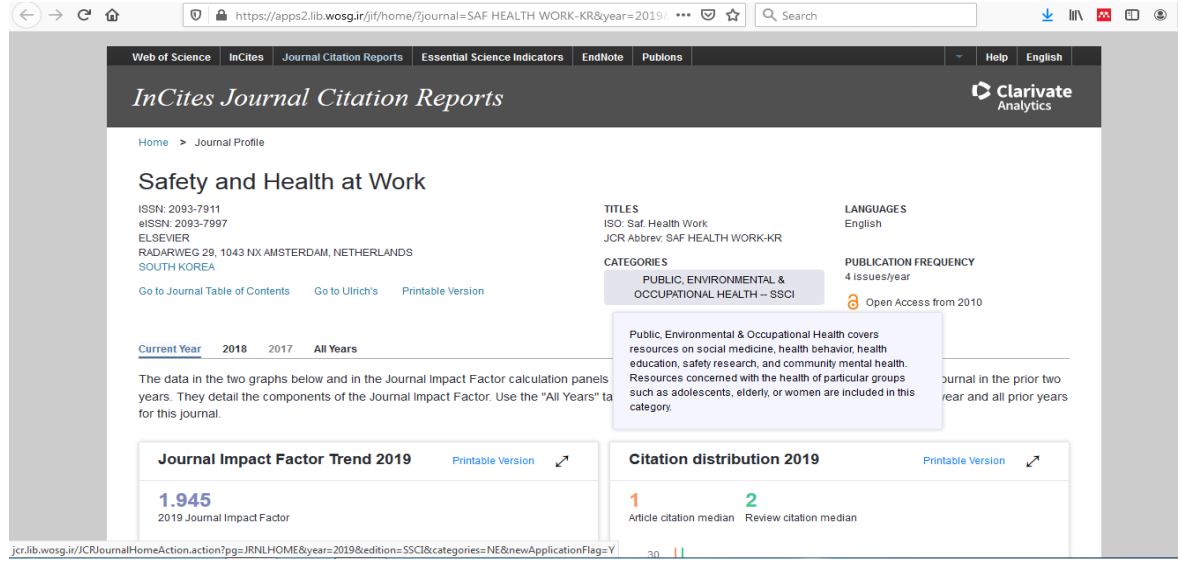

صفحه اختصاصي مجالت اطالعاتي که از این صفحه بدست مي آید:

- .0 *information Journal* اطالعاتي شامل عنوان کامل ژورنال، آی اس اس ان، عنوان خالصه و....
	- .۶ *:Button Summary Journal View* به فهرست ژورنالها در طبقه بندی موضوعي مي برد*.*
- .3 *:Button Data Category View*این لینک شما را به صفحه طبقه بندی موضوعي پیوند مي دهد*.*
- .4 *:Button s'Ulrich to Go*این لینک شما را به راهنمای نشریات ادواری اولریخ منتشر شده توسط بوکر

مي باشد، پیوند مي دهد*.*

# *Essential Science Indicators*

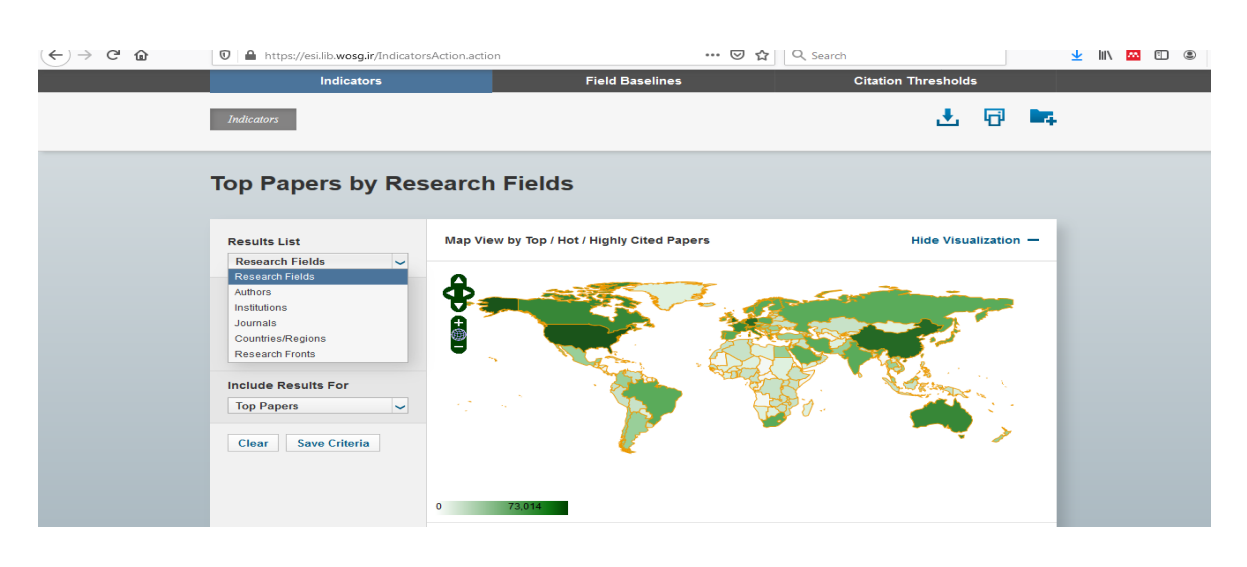

 این قسمت از پایگاه اطالعاتي وب آو ساینس به رتبه بندی پژوهشگران، رتبه بندی موسسات علمي، رتبه بندی کشورها، رتبه بندی مجالت علمي، رتبه بندی حوزه های پژوهشي، بررسي حوزه های متنوع علمي از لحاظ ارجاع و استناد بر حسب*Papers Hot and Top* و *papers cited Highly* مي پردازد. و یک درصدهای برتر هر مورد را اعالم میكند.

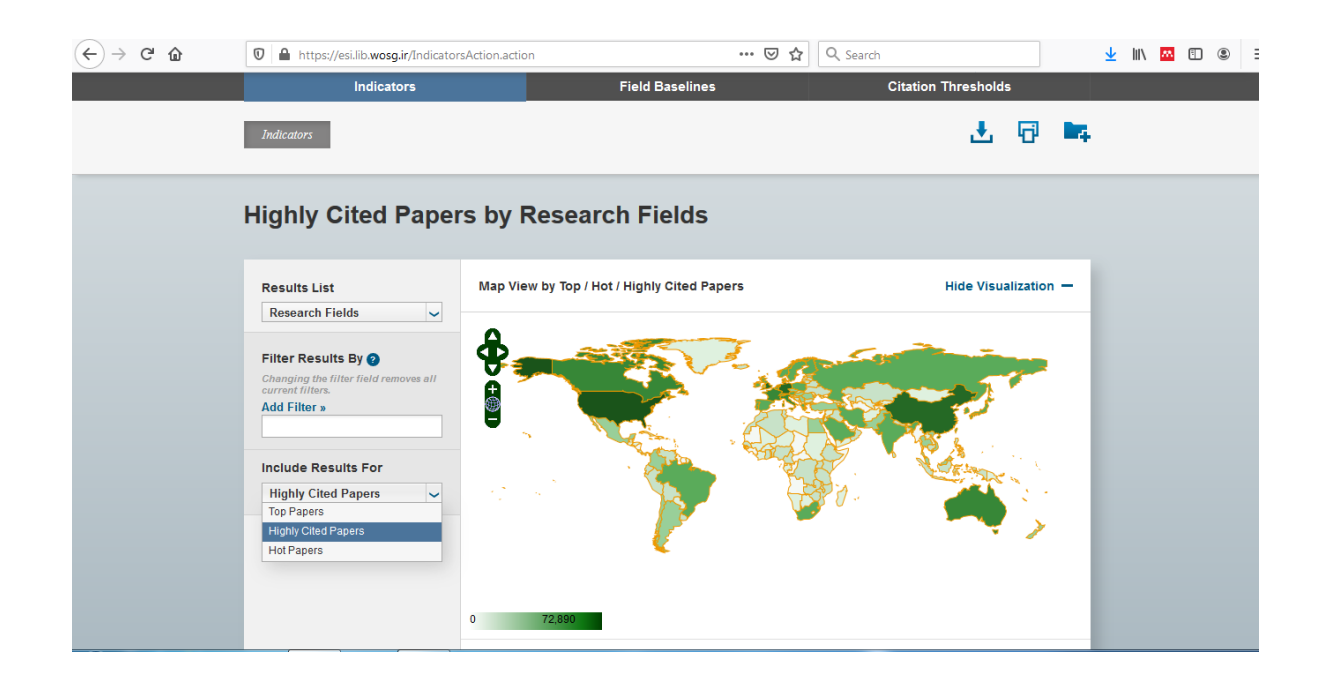

*Refrences:*

*<https://mjl.clarivate.com/search-results>*

*<http://apps.lib.wosg.ir/>*